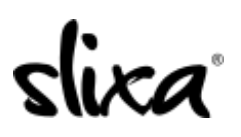

[Knowledgebase](https://help.slixa.com/kb) > [Provider](https://help.slixa.com/kb/provider) > [Ads](https://help.slixa.com/kb/ads) > [How do I edit my ad?](https://help.slixa.com/kb/articles/how-do-i-edit-my-ad)

How do I edit my ad? Ria - 2020-07-29 - [Ads](https://help.slixa.com/kb/ads)

To edit your ad you first need to access the "Ads" section of your Slixa account:

<https://e.slixa.com/ads> (Ads tab at the top of your dashboard)

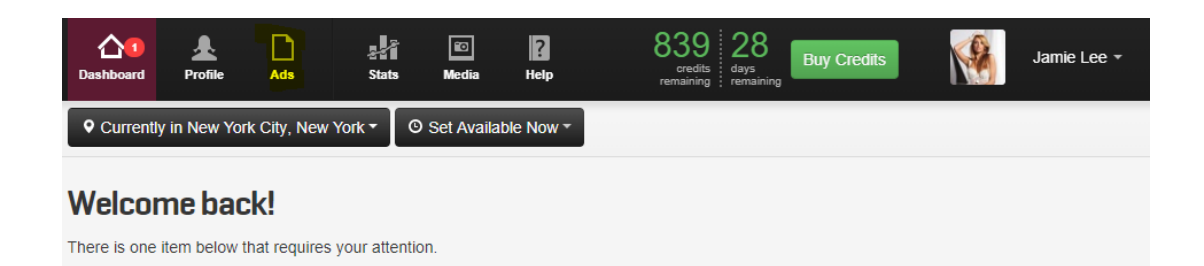

Click on the "Edit" button :

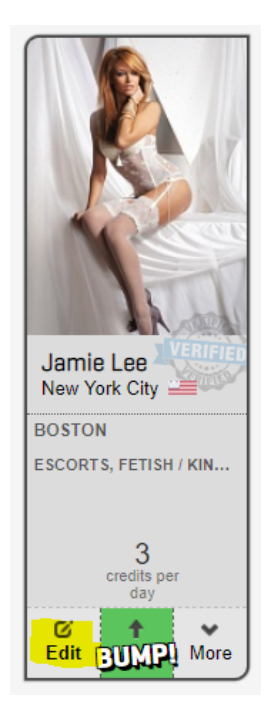

Now you can make your changes:

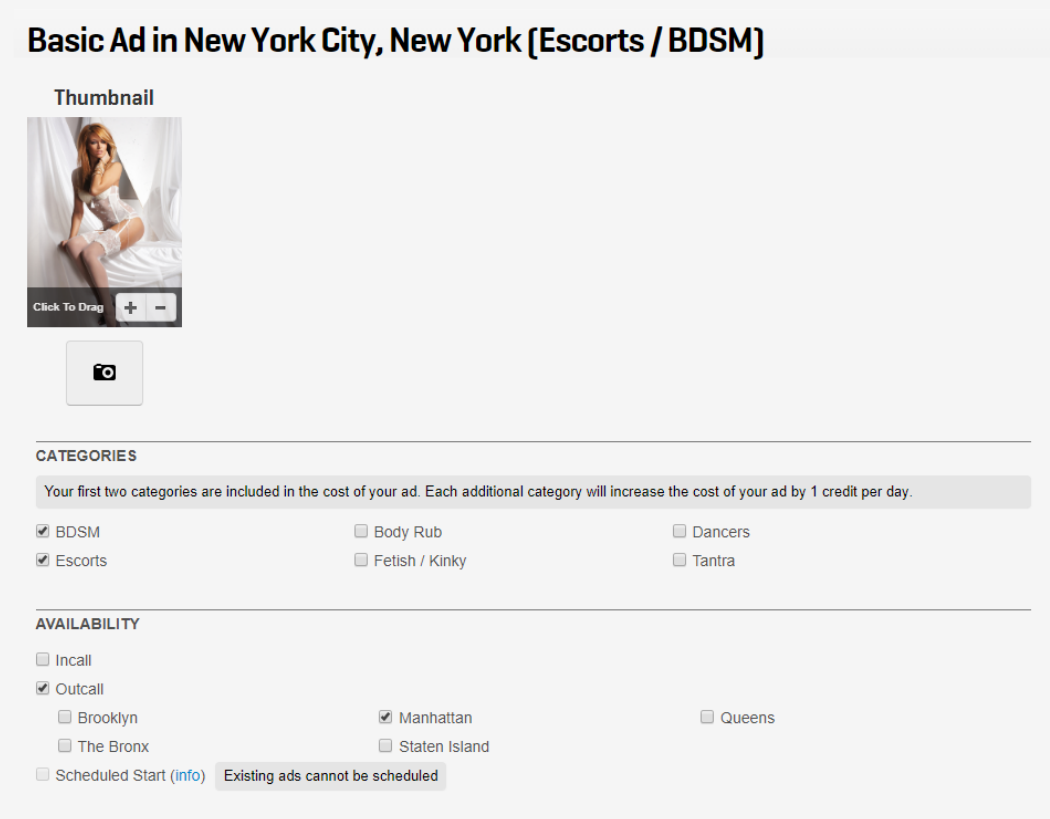

**Click the blue Save button at the bottom so your changes take effect!**